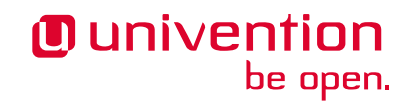

# **Keycloak app 18.0.2 Release 18.0.2**

**Univention GmbH**

**Jul 18, 2022**

## **CONTENTS**

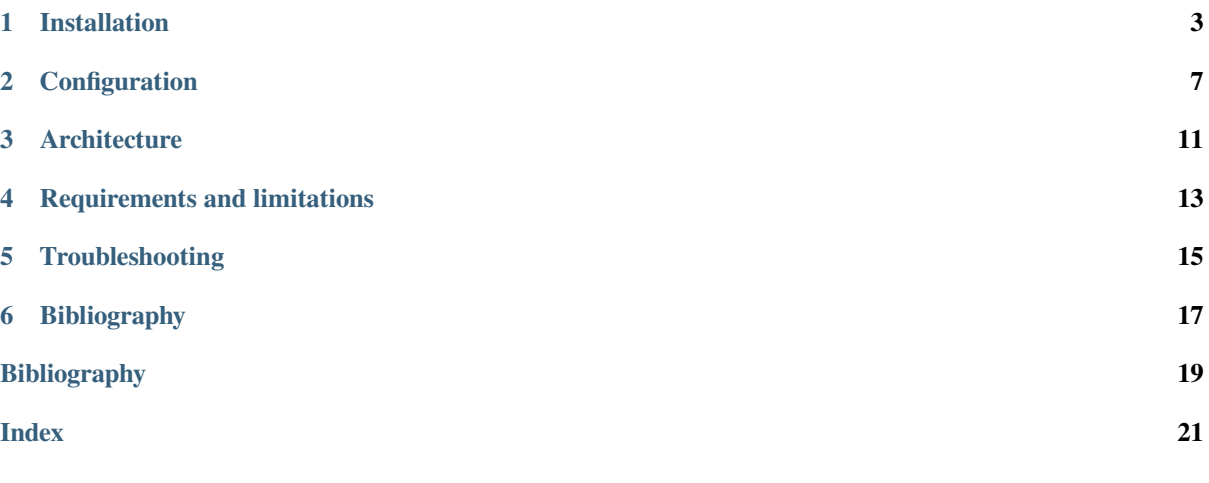

Welcome to the documentation about the Univention **[Keycloak](https://www.keycloak.org/)** app. The app installs Keycloak<sup>[1](#page-4-0)</sup>, an open source software product for single sign-on with identity and access management. Furthermore, the app adds authentication to applications and secure services.

This documentation is for system administrators who operate the **Keycloak** app from Univention App Center connected to the LDAP directory in Univention Corporate Server (UCS). It covers the following topics:

- 1. *[Installation](#page-6-0)* (page 3)
- 2. *[Configuration](#page-10-0)* (page 7)
- 3. *[Architecture](#page-14-0)* (page 11)
- 4. *[Requirements and limitations](#page-16-0)* (page 13)
- 5. *[Troubleshooting](#page-18-0)* (page 15)

This documentation doesn't cover the following topics:

- Usage of Keycloak itself, see the *Keycloak 18.0.0 Documentation* [\[1\]](#page-22-1).
- Usage of UCS (Univention Corporate Server), see *UCS 5.0 Manual* [\[2\]](#page-22-2).

To understand this documentation, you need to know the following concepts and tasks:

- Use and navigate in a remote shell on Debian GNU/Linux derivative Linux distributions like UCS. For more information, see [Shell and Basic Commands](https://www.debian.org/doc/manuals/debian-handbook/short-remedial-course.en.html#sect.shell-and-basic-commands)<sup>[2](#page-4-1)</sup> from *The Debian Administrator's Handbook*, Hertzog and Mas [\[3\]](#page-22-3).
- [Manage an app through Univention App Center](https://docs.software-univention.de/manual/5.0/en/software/further-software.html#computers-softwareselection)<sup>[3](#page-4-2)</sup> in *UCS* 5.0 Manual [\[2\]](#page-22-2).
- Know the concepts of SAML [\(Security Assertion Markup Language](https://en.wikipedia.org/wiki/Security_Assertion_Markup_Language)<sup>[4](#page-4-3)</sup>) and OIDC [\(OpenID Connect](https://en.wikipedia.org/wiki/OpenID#OpenID_Connect_(OIDC))<sup>[5](#page-4-4)</sup>) and the differences between the two standards.

Your feedback is welcome and highly appreciated. If you have comments, suggestions, or criticism, please [send your](https://www.univention.com/feedback/?keycloak-app=generic) [feedback](https://www.univention.com/feedback/?keycloak-app=generic)<sup>[6](#page-4-5)</sup> for document improvement.

<span id="page-4-0"></span><sup>1</sup> https://www.keycloak.org/

<span id="page-4-1"></span><sup>2</sup> https://www.debian.org/doc/manuals/debian-handbook/short-remedial-course.en.html#sect.shell-and-basic-commands

<span id="page-4-2"></span><sup>3</sup> https://docs.software-univention.de/manual/5.0/en/software/further-software.html#computers-softwareselection

<span id="page-4-3"></span><sup>4</sup> https://en.wikipedia.org/wiki/Security\_Assertion\_Markup\_Language

<span id="page-4-4"></span><sup>5</sup> https://en.wikipedia.org/wiki/OpenID#OpenID\_Connect\_(OIDC)

<span id="page-4-5"></span><sup>6</sup> https://www.univention.com/feedback/?keycloak-app=generic

### **CHAPTER ONE**

## **INSTALLATION**

<span id="page-6-0"></span>You can install the **Keycloak** app like any other app with Univention App Center. The App Center only allows to install Keycloak on a UCS system with the system role *Primary Director Node*. For more information, see [Primary](https://docs.software-univention.de/manual/5.0/en/domain-ldap/system-roles.html#domain-ldap-primary-directory-node) [Directory Node](https://docs.software-univention.de/manual/5.0/en/domain-ldap/system-roles.html#domain-ldap-primary-directory-node)[7](#page-6-1) in *UCS 5.0 Manual* [\[2\]](#page-22-2).

UCS offers two different ways for app installation:

- With the web browser in the UCS management system
- With the command-line

For general information about Univention App Center and how to use it for software installation, see [Univention App](https://docs.software-univention.de/manual/5.0/en/software/app-center.html#software-appcenter) [Center](https://docs.software-univention.de/manual/5.0/en/software/app-center.html#software-appcenter)<sup>[8](#page-6-2)</sup> in *UCS* 5.0 Manual [\[2\]](#page-22-2).

#### **1.1 Installation with the web browser**

To install Keycloak from the UCS management system, use the following steps:

- 1. Use a web browser and sign in to the UCS management system.
- 2. Open the *App Center*.
- 3. Select or search for *Keycloak* and open the app with a click.
- 4. To install Keycloak, click *Install*.
- 5. Leave the *App settings* in their defaults or adjust them to your preferences. For a reference, see *[Settings](#page-11-0)* (page 8).
- 6. To start the installation, click *Start Installation*.

**Note:** To install apps, the user account you choose for login to the UCS management system must have domain administration rights, for example the username Administrator. User accounts with domain administration rights belong to the user group Domain Admins.

For more information, see [Delegated administration for UMC modules](https://docs.software-univention.de/manual/5.0/en/central-management-umc/delegated-administration.html#delegated-administration)<sup>[9](#page-6-3)</sup> in *UCS 5.0 Manual* [\[2\]](#page-22-2).

<span id="page-6-1"></span><sup>7</sup> https://docs.software-univention.de/manual/5.0/en/domain-ldap/system-roles.html#domain-ldap-primary-directory-node

<span id="page-6-2"></span><sup>8</sup> https://docs.software-univention.de/manual/5.0/en/software/app-center.html#software-appcenter

<span id="page-6-3"></span><sup>9</sup> https://docs.software-univention.de/manual/5.0/en/central-management-umc/delegated-administration.html#delegated-administration

#### <span id="page-7-1"></span>**1.2 Installation with command-line**

To install the **Keycloak** app from the command-line, use the following steps:

- 1. Sign in to a terminal or remote shell with a username with administration rights, for example  $\text{root}$ .
- 2. Choose between default and custom settings and run the appropriate installation command.

For installation with default settings, run:

**\$** univention-app install keycloak

To pass customized settings to the app during installation, run the following command:

**\$** univention-app install --set \$SETTING\_KEY=\$SETTING\_VALUE keycloak

**Caution:** Some settings don't allow changes after installation. To overwrite their default values, set them before the installation. For a reference, see *[Settings](#page-11-0)* (page 8).

**Example**: To define a different administration user in Keycloak, run:

**\$** univention-app install --set keycloak/admin/user="Administrator" keycloak

#### <span id="page-7-0"></span>**1.3 Sign in to Keycloak Admin Console**

After a successful installation, signed in domain administrator users see the tile *Keycloak* on the UCS Portal, that directs them to the *Keycloak Admin Console*.

The URL has the following scheme: https://ucs-sso-ng.\$domainname/admin/. The \$domainname is your UCS domain name.

**Example:** <https://ucs-sso-ng.example.com/admin/>

The username for login is the *name of the initial admin user* defined during installation and saved in the UCR variable [keycloak/admin/user](#page-11-1) (page 8).

**Note:** All users in the Domain Admins, for example the domain user Administrator, can also sign in to the Keycloak Admin Console.

#### **1.4 Fetch metadata for service provider configuration**

OIDC (OpenID Connect) and SAML (Security Assertion Markup Language) both offer machine readable information to the services that want to use the authentication services in Keycloak. This information is the metadata discovery documents.

In the Keycloak Admin Console you can find them at *realm settings ‣ UCS ‣ Endpoints*. At the endpoints you see *OpenID Endpoint Configuration* and *SAML 2.0 Identity Provider Metadata*. To view the metadata discovery documents, click the endpoint entries.

With the following commands you can obtain the URLs to the metadata information. Some services comfortably take the URL and configure the authentication automatically.

To download the metadata information for OIDC, run the following command:

**\$** wget "https://ucs-sso-ng.**\$(**hostname -d**)**/keycloak/realms/ucs/.well-known/openid- ˓<sup>→</sup>configuration"

To download the metadata information for SAML, run the following command:

**\$** wget "https://ucs-sso-ng.**\$(**hostname -d**)**/keycloak/realms/ucs/protocol/saml/ ˓<sup>→</sup>descriptor"

### **CONFIGURATION**

<span id="page-10-1"></span><span id="page-10-0"></span>The **Keycloak** app offers various configuration options. Some settings don't allow changes after installation. Therefore, you must set them carefully **before** installation. You find those settings marked with *Only before installation* in *[Settings](#page-11-0)* (page 8). You can change all other settings at any time after the installation.

To change settings after installation, sign in to the UCS management system with a username with administration rights and go to *App Center ‣ Keyloak ‣ Manage Installation ‣ App Settings*. On the appearing *Configure Keycloak* page, you can change the settings and apply them to the app with a click on *Apply Changes*.

The App Center then *reinitializes* the Docker container for the Keycloak app. *Reinitilize* means the App Center throws away the running Keycloak Docker container and creates a fresh Keycloak Docker container with the just changed settings.

#### **2.1 Use Keycloak for login to UCS Portal**

The **Keycloak** app can take over the role of the *[SAML IDP](#page-15-0)* for the UCS Portal. And the portal can use Keycloak for user authentication.

**Warning:** The LDAP server will not recognize SAML tickets that the *simpleSAMLphp* based identity provider issued after you restart it. Users will experience invalidation of their existing sessions.

For more information about production use, see *[Installation on Primary Directory Node](#page-16-1)* (page 13).

To configure the UCS portal to use Keycloak for authentication, run the following steps on the system where you installed Keycloak:

1. Set the UCR variable umc/saml/idp-server to the URL https://ucs-sso-ng. \$domainname/realms/ucs/protocol/saml/descriptor, for example https:// ucs-sso-ng.example.org/realms/ucs/protocol/saml/descriptor. This step tells the portal to use Keycloak as IDP.

Sign in to the UCS management system and then go to *System ‣ Univention Configuration Registry* and search for the variable umc/saml/idp-server and set the value as described before.

Open a shell on the UCS system as superuser root where you installed Keycloak and run the following command:

```
$ ucr set \
> umc/saml/idp-server=\
  > "https://ucs-sso-ng.$(hostname -d)/realms/ucs/protocol/saml/descriptor"
```
2. Modify the portal to use SAML for login:

In the UCS management system go to *Domain ‣ Portal ‣ login-saml*. On the tab *General* in the section *Advanced* activate the *Activated* checkbox.

Open a shell on the UCS system as superuser root where you installed Keycloak and run the following command:

```
$ udm portals/entry modify \
 > --dn "cn=login-saml,cn=entry,cn=portals,cn=univention,$(ucr get ldap/base)" \
 > --set activated=TRUE
```
3. To activate the changes, restart the LDAP server slapd within a maintenance window.

In the UCS management system go to *System • System Services*. Search for slapd and click to select the service. Then click *Restart*.

Open a shell on the UCS system as superuser root where you installed Keycloak and run the following command:

**\$** service slapd restart

**Note:** If you don't restart the LDAP server, you will see the following message in /var/log/syslog:

```
slapd[…]: SASL [conn=…] Failure: SAML assertion issuer https://ucs-sso-ng.
$domainname/realms/ucs is unknown
```
#### **2.2 Keycloak as OpenID Connect provider**

The **Keycloak** app can serve as an OpenID Connect provider (*[OIDC Provider](#page-15-1)*). The following steps explain how to configure an OIDC relying party (*[OIDC RP](#page-15-2)*) to use Keycloak for authentication:

- 1. *[Sign in to Keycloak Admin Console](#page-7-0)* (page 4).
- 2. Navigate to *UCS realm ‣ Clients ‣ Create*.
- 3. Specify the client-id for the client application (*[OIDC RP](#page-15-2)*). Use the same client-id in the configuration of the client application.
- 4. Select openid-connect in the *Client Protocol* drop-down list.
- 5. Enter the *root URL*, the endpoint URL of the client application (*[OIDC RP](#page-15-2)*).
- 6. Click *Save*.
- 7. Finally, the administrator can review the URL settings and customize them, if necessary.

For more information, see *Keycloak Server Administration Guide: OIDC clients* [\[4\]](#page-22-4).

**Note:** If the administrator chooses Confidential as *Access Type* on the client configuration page, Keycloak offers an additional *Credentials* tab with the credentials.

#### <span id="page-11-0"></span>**2.3 Settings**

The following references show the available settings within the **Keycloak** app. Univention recommends to keep the default values.

Keycloak has a lot more possibilities for configuration and customization. For more information, consult *Keycloak 18.0.0 Documentation* [\[1\]](#page-22-1).

#### <span id="page-11-1"></span>**keycloak/admin/user**

Defines the name of the first user with administration rights in Keycloak. The file /etc/keycloak. secret stores this user's password on the system you installed the app.

<span id="page-12-3"></span>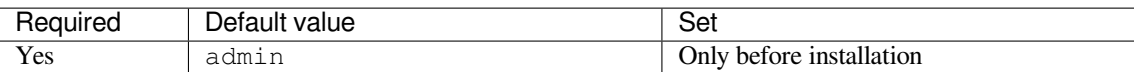

#### <span id="page-12-2"></span>**keycloak/log/level**

Configures the verbosity of log messages in Keycloak.

**Possible values** ALL, DEBUG, ERROR, FATAL, INFO, OFF, TRACE, WARN.

For a detailed description of the log level values, see *Keycloak documentation: Configuring logging* [\[5\]](#page-22-5).

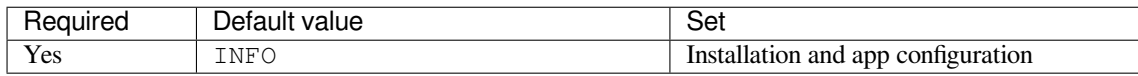

#### **keycloak/java/opts**

Defines the options that the Keycloak app appends to the *java* command.

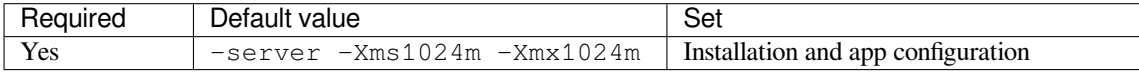

#### **keycloak/theme**

Defines the theme that Keycloak uses for the login interface. A CSS file with the same name must exist in the directory /usr/share/univention-web/themes/. The setting value only uses the basename of the file without the extension css.

**Possible values** dark and light

If you provide custom CSS files with other names, they add to the possible values.

**Possible values** true and false.

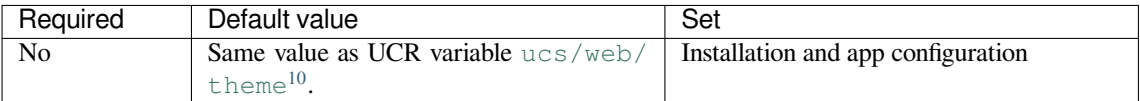

#### <span id="page-12-1"></span>**keycloak/server/sso/fqdn**

Defines the FQDN to the identity provider in your environment's UCS domain. Defaults to ucs-sso-ng. \$domainname.

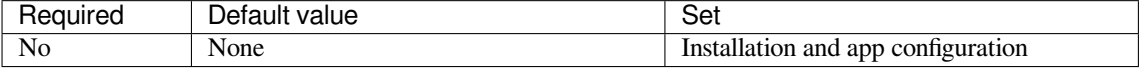

#### **keycloak/server/sso/autoregistration**

If set to  $t$  rue (default), the UCS system with the Keycloak app installed registers its IP address at the hostname of the identity provider defined in [keycloak/server/sso/fqdn](#page-12-1) (page 9).

**Possible values:** true or false

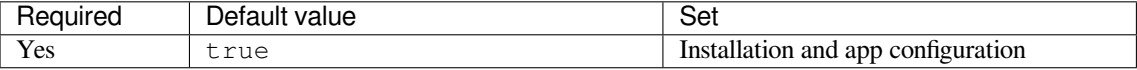

<span id="page-12-0"></span><sup>10</sup> https://docs.software-univention.de/manual/5.0/en/appendix/variables.html#envvar-ucs-web-theme

## **CHAPTER THREE**

### **ARCHITECTURE**

<span id="page-14-3"></span><span id="page-14-0"></span>The **Keycloak** app architecture consists of the following elements:

- The operating environment UCS with the App Center and the Docker engine running Keycloak.
- The Keycloak software.
- The OpenLDAP LDAP directory in UCS as identity store for Keycloak
- A SQL database as data persistence layer with read-write access for Keycloak.

This architecture view doesn't go into detail of the Keycloak software itself, because it's beyond the scope of this documentation.

#### **3.1 Overview**

<span id="page-14-1"></span>[Figure](#page-14-1) [3.1](#page-14-1) shows the architecture with the most important elements.

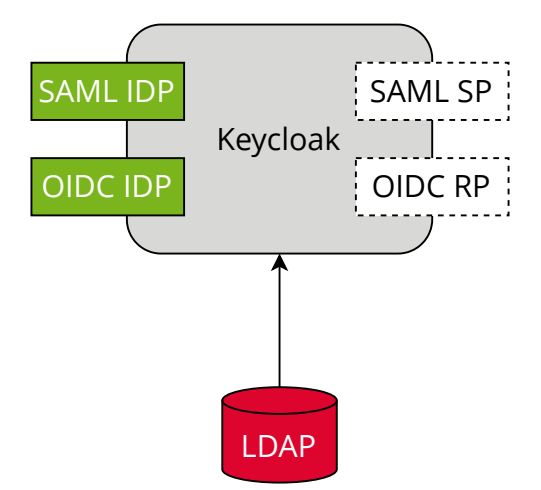

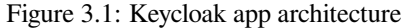

View focuses on the elements Keycloak, SAML and OIDC as its most important interfaces for single sign-on, and the LDAP directory.

The following list describes the elements in more detail.

- **Keycloak** *Keycloak* is the Keycloak software as distributed by the Keycloak project as container image for Docker. The **Keycloak** app uses the software as-is without any changes to the software code.
- **LDAP** *LDAP* is the LDAP directory provided by UCS with the OpenLDAP software. In UCS it is the storage for all identity and infrastructure data of the UCS domain. For more information, see [LDAP directory](https://docs.software-univention.de/manual/5.0/en/domain-ldap/ldap-directory.html#domain-ldap)<sup>[11](#page-14-2)</sup> in *UCS 5.0 Manual* [\[2\]](#page-22-2).

<span id="page-14-2"></span><sup>11</sup> https://docs.software-univention.de/manual/5.0/en/domain-ldap/ldap-directory.html#domain-ldap

- <span id="page-15-4"></span><span id="page-15-0"></span>**SAML IDP** *SAML IDP* stands for *SAML Identity Provider* and is the SAML interface in Keycloak that offers user authentication as a service through SAML.
- **SAML SP** *SAML SP* stands for *SAML Service Provider* and is the SAML interface in Keycloak that outsources its user authentication function to an *IDP*.
- <span id="page-15-1"></span>**OIDC Provider** *OP* is short for *OpenID Connect Provider*. In Keycloak this OIDC interface offers user authentication as a service.
- <span id="page-15-2"></span>**OIDC RP** *OIDC RP* is short for *OpenID Connect Relying Party*. In Keycloak this OIDC interface outsources its user authentication function to an *OP*.

### <span id="page-15-3"></span>**3.2 Design decisions**

One goal of the **Keycloak** app is to provide a ready to run Keycloak setup for UCS. To reach that goal, the Univention team made the following decisions.

The **Keycloak** app configures a so-called *user federation* in the realm *UCS* in Keycloak. In general, a user federation synchronizes users from LDAP and Active Directory servers to Keycloak. In the Keycloak app, the user federation **doesn't** synchronize user accounts from LDAP to Keycloak, but delegates authentication decisions to LDAP. A realm manages a set of users, credentials, roles, and groups in Keycloak.

The user federation in the realm *UCS* uses the LDAP DN (Distinguished Name) uid=sys-idp-user, cn=users,\$ldap\_base to bind to the LDAP directory in UCS.

The app registers ucs-sso-ng. \$domainname to the DNS that serves as host for API entry points of Keycloak and administrative web interface.

### **REQUIREMENTS AND LIMITATIONS**

<span id="page-16-2"></span><span id="page-16-0"></span>To ensure a smooth operation of the **Keycloak** app on UCS, administrators need to know the following requirements and limitations:

#### **4.1 User federation and synchronization**

The app configures a user federation in the realm *UCS*. **Don't** remove the user federation or Keycloak won't be able to resolve users anymore.

The configured user federation in the realm *UCS* doesn't synchronize the user accounts from the UCS LDAP to Keycloak. For more information, see *[Design decisions](#page-15-3)* (page 12).

#### <span id="page-16-1"></span>**4.2 Installation on Primary Directory Node**

The App Center installs the **Keycloak** app only on a Primary Directory Node in your UCS environment, see *[Installation](#page-6-0)* (page 3). The app is therefore not suitable for production use in UCS domains that have Backup Directory Nodes.

Use the **Keycloak** app only in a UCS environment without Backup Directory Nodes, because otherwise:

- Users may encounter sign in problems at the UCS management system on other UCS systems.
- Other apps may not be able to authenticate users through SAML without manual interaction.

The installation might not break anything in production. But, experiments with reconfiguration of, for example, UMC and other services so that they use Keycloak, may have undesired results. In particular, when you change the UCR variable umc/saml/idp-server to point to your Keycloak installation. The LDAP server will not recognize SAML tickets that the *simpleSAMLphp* based identity provider issued after you restart it. Users will experience invalidation of their existing sessions.

#### **4.3 No user activation for SAML**

In the *Users* UMC module, the user account's *SAML settings* at *Account ‣ SAML settings* don't require anymore that administrators activate identity providers for user accounts. Therefore, any user account can use SAML for single sign-on. The behavior is the same as for the OIDC capability before through the **Kopano Connect** app.

#### **4.4 Password restriction**

Keycloak offers a password policies feature, see *Keycloak Server Administration Guide: Password policies* [\[6\]](#page-22-6). Because of the user federation with UCS, see *[Design decisions](#page-15-3)* (page 12), Keycloak **doesn't** manage the users credentials.

UCS takes care of password policy definition and enforcement. For more information, see [LDAP directory](https://docs.software-univention.de/manual/5.0/en/domain-ldap/ldap-directory.html#domain-ldap)<sup>[12](#page-17-0)</sup> in *UCS 5.0 Manual* [\[2\]](#page-22-2).

<span id="page-17-0"></span><sup>12</sup> https://docs.software-univention.de/manual/5.0/en/domain-ldap/ldap-directory.html#domain-ldap

### **TROUBLESHOOTING**

<span id="page-18-2"></span><span id="page-18-0"></span>When you encounter problems with the operation of the **Keycloak** app, this chapter providers information where you can look closer into and to get an impression about what is going wrong.

### **5.1 Log files**

The **Keycloak** app produces different logging information in different places.

**/var/log/univention/appcenter.log** Contains log information around activities in the App Center.

The App Center writes Keycloak relevant information to this file, when you run app lifecycle tasks like install, update and uninstall or when you change the app settings.

- **/var/log/univention/join.log** Contains log information from join processes. When the App Center installs Keycloak, the app also joins the domain.
- **Keycloak Docker container** The app uses the vanilla [Keycloak Docker image](https://quay.io/repository/keycloak/keycloak)<sup>[13](#page-18-1)</sup>. The App Center runs the container. You can view log information from the Keycloak Docker container with the following command:

**\$** univention-app logs keycloak

**Keycloak Admin Console** Offers to view event logs in *Events* in the *Manage* section. Administrators can see *Login Events* and *Admin Events*. For more information, see *Keycloak Server Administration Guide: Configuring auditing to track events* [\[7\]](#page-22-7).

#### **5.2 Debugging**

To increase the log level for more log information for the **Keycloak** app, see [keycloak/log/level](#page-12-2) (page 9).

This log level only affects the log information that Keycloak itself generates and writes to the Docker logs. The App Center sets the Docker container's KEYCLOAK\_LOGLEVEL environment variable to the value of  $kevclos \&e$ [log/level](#page-12-2) (page 9).

<span id="page-18-1"></span><sup>13</sup> https://quay.io/repository/keycloak/keycloak

**CHAPTER**

**SIX**

## <span id="page-20-0"></span>**BIBLIOGRAPHY**

#### **BIBLIOGRAPHY**

- <span id="page-22-1"></span><span id="page-22-0"></span>[1] *Keycloak 18.0.0 Documentation*. URL: [https://www.keycloak.org/archive/documentation-18.0.html.](https://www.keycloak.org/archive/documentation-18.0.html)
- <span id="page-22-2"></span>[2] *UCS 5.0 Manual*. Univention GmbH, 2021. URL: [https://docs.software-univention.de/manual/5.0/en/.](https://docs.software-univention.de/manual/5.0/en/)
- <span id="page-22-3"></span>[3] Raphaël Hertzog and Roland Mas. *The Debian Administrator's Handbook*, chapter Shell and Basic Commands. Freexian SARL, First edition, 2020. URL: [https://www.debian.org/doc/manuals/debian-handbook/](https://www.debian.org/doc/manuals/debian-handbook/short-remedial-course.en.html#sect.shell-and-basic-commands) [short-remedial-course.en.html#sect.shell-and-basic-commands.](https://www.debian.org/doc/manuals/debian-handbook/short-remedial-course.en.html#sect.shell-and-basic-commands)
- <span id="page-22-4"></span>[4] *Keycloak Server Administration Guide: OIDC clients*. URL: [https://www.keycloak.org/docs/18.0/server\\_admin/](https://www.keycloak.org/docs/18.0/server_admin/#_oidc_clients) [#\\_oidc\\_clients.](https://www.keycloak.org/docs/18.0/server_admin/#_oidc_clients)
- <span id="page-22-5"></span>[5] *Keycloak documentation: Configuring logging*. URL: [https://www.keycloak.org/server/logging#\\_root\\_log\\_level.](https://www.keycloak.org/server/logging#_root_log_level)
- <span id="page-22-6"></span>[6] *Keycloak Server Administration Guide: Password policies*. URL: [https://www.keycloak.org/docs/18.0/server\\_](https://www.keycloak.org/docs/18.0/server_admin/#_password-policies) [admin/#\\_password-policies.](https://www.keycloak.org/docs/18.0/server_admin/#_password-policies)
- <span id="page-22-7"></span>[7] *Keycloak Server Administration Guide: Configuring auditing to track events*. URL: [https://www.keycloak.org/docs/](https://www.keycloak.org/docs/18.0/server_admin/index.html#configuring-auditing-to-track-events) [18.0/server\\_admin/index.html#configuring-auditing-to-track-events.](https://www.keycloak.org/docs/18.0/server_admin/index.html#configuring-auditing-to-track-events)

**INDEX**

## <span id="page-24-0"></span>E

```
environment variable
   keycloak/admin/user, 4, 8
   keycloak/java/opts, 9
   keycloak/log/level, 9, 15
   keycloak/server/sso/autoregistra-
       tion, 9
   keycloak/server/sso/fqdn, 9
   keycloak/theme, 9
   umc/saml/idp-server, 7, 13
   uv-manual:ucs/web/theme, 9
```
## K

```
Keycloak, 11
keycloak/admin/user, 4
keycloak/log/level, 15
keycloak/server/sso/fqdn, 9
```
### L

LDAP, **[11](#page-14-3)**

## O

OIDC Provider, **[12](#page-15-4)** OIDC RP, **[12](#page-15-4)**

## S

SAML IDP, **[12](#page-15-4)** SAML SP, **[12](#page-15-4)**

#### $\cup$

umc/saml/idp-server, [7,](#page-10-1) [13](#page-16-2) uv-manual:ucs/web/theme, [9](#page-12-3)